# **Partizipative Raumplanungsansätze mit 3D-Informationsbeständen**

Michael Andorfer<sup>1</sup>, Bernhard Vockner<sup>1</sup>, Wolfgang Spitzer<sup>1</sup>, Manfred Mittlböck<sup>1</sup> <sup>1</sup>RSA iSPACE, Salzburg · michael.andorfer@researchstudio.at

**Zusammenfassung:** Die vorliegende Forschungsarbeit widmet sich der Untersuchung von partizipativen Raumplanungsansätzen unter Einbindung von Methoden aus dem Bereich Geodesign. Die durch den wachsenden Siedlungsdruck notwendige Analyse von potenziell vorhandenem Bauland (Baulandpotenzial) soll durch eine Darstellung der realen Welt im Computerspiel Minecraft unterstützt werden. Teilnehmende Personen erfahren durch diesen innovativen Ansatz einen interaktiven spielerischen Zugang in die Thematik der Raumplanung, womit das Verständnis für diese Materie verbessert werden kann.

**Schlüsselwörter:** Raumplanung, Geodesign, Minecraft

*Abstract: This research paper is dedicated to the examination of participative spatial planning approaches using methods from the field of Geodesign. The increasing development pressure requires analyses of potentially available building sites (Baulandpotential). Using the computer game Minecraft as visualization technique for real-world data, participating persons experience an interactive and playful access into the topic of spatial planning. This innovative approach can improve the understanding for this subject.* 

*Keywords: Regional planning, Geodesign, Minecraft* 

#### **1 Einleitung**

Fortschritte im Bereich Geodesign ermöglichen neue innovative Ansätze, um verschiedenste Aspekte der Stadt- und Raumplanung einem breiteren Publikum zugänglich zu machen. Immer mehr Anwendungsmöglichkeiten für Geodesign werden erschlossen, so auch im Bereich Gaming. Gerade Computerspiele scheinen geeignet, um möglichst vielen Personen einen Zugang zu Themenbereichen zu öffnen, die zuvor schwer greifbar waren. Insbesondere für jüngere Menschen, die mit der Computertechnologie aufgewachsen sind, sind Computerspiele ein geeignetes Medium, um neue Inhalte zu erfahren.

Die Raumplanung ist eine mögliche Thematik, die durch die Integration in Spielewelten eine breitere Beachtung und ein leichteres Verständnis erfahren kann. Zusätzlich bieten Spiele wie Minecraft neue partizipative Möglichkeiten in diesem Bereich. Raumplanung wird greifbar, wenn betroffene Menschen ihre virtuelle Nachbarschaft betrachten und verändern können. In unserem Ansatz werden beispielsweise Baulandpotenziale in der virtuellen Welt als theoretische Gebäude dargestellt. Anrainer von Flächen, die als Baulandpotenziale ausgewiesen sind, haben nun die Möglichkeit, ihre veränderte Nachbarschaft vorab zu begutachten oder ihrerseits virtuell einzugreifen.

AGIT – Journal für Angewandte Geoinformatik, 2-2016, S. 534-539. © Wichmann Verlag, VDE VERLAG GMBH · Berlin · Offenbach. ISBN 978-3-87907-622-2, ISSN 2364-9283, eISSN 2509-713X, doi:10.14627/537622070. Dieser Beitrag ist ein Open-Access-Beitrag, der unter den Bedingungen und unter den Auflagen der Creative Commons Attribution Lizenz verbreitet wird (http://creativecommons.org/licenses/by-nd/4.0/).

#### **2 Wohnbaulandpotenziale im Land Salzburg**

Im Land Salzburg ist die Verfügbarkeit und Bebaubarkeit von Flächen aufgrund der topographischen Gegebenheiten beschränkt. Urbanisierung, veränderte Lebensstile und räumliche Konzentrationsprozesse führen gebietsweise zu einem steigenden Siedlungsdruck und damit verbunden zu einer hohen Nachfrage nach Flächen. Vor dem Raumordnungsgrundsatz "haushälterische und nachhaltige Nutzung von Grund und Boden, insbesondere der sparsame Umgang mit Bauland" (LANDESGESETZBLATT 2008) hat sich das Ausmaß des unbebauten Baulandes im Flächenwidmungsplan einer Gemeinde nach dem Bedarf zu richten, der innerhalb von zehn Jahren zu erwarten ist (BRAUMANN et al. 2010, 20). Eine zentrale Aufgabe der Örtlichen Raumplanung ist die aufsichtsbehördliche Begutachtung und Genehmigung der von den Gemeinden vorgelegten Flächenwidmungspläne (DOLLINGER et al. 2011). Dafür spielt die Kenntnis der vorhandenen Wohnbaulandpotenziale sowie des zukünftigen Bedarfs eine bedeutende Rolle. Von RSA iSPACE und Land Salzburg, Abt. 10 Wohnen und Raumplanung wurde gemeinsam ein GIS-Modell entwickelt, das auf Parzellenebene un- oder untergenutztes Wohnbauland identifiziert und bezüglich ihrer theoretischen Bebaubarkeit (gesetzliche Grundstücksabstände sowie praxisnahe Grundstücksgeometrien) bewertet. Dieses Monitoring-fähige GIS-Tool liefert für die Orts- und Landesplanung eine bis dahin nicht verfügbare objektive, landesweit einheitliche und vergleichbare Information über die vorhandenen Baulandreserven, die in weiterer Folge zur Beurteilung des zukünftigen Baulandbedarfs herangezogen werden können (vgl. SPITZER et al. 2015).

## **3 Geodesign und Minecraft**

Mithilfe von Geodesign können Baulandpotenziale als theoretische Gebäude in einer interaktiven virtuellen Welt visualisiert werden. So bietet das Computerspiel Minecraft den Nutzern die Möglichkeit, diese Baulandpotenziale sowohl in 3D zu betrachten als auch zu bearbeiten. Esri (2010) definiert Geodesign wie folgt: "Geodesign is a set of techniques and enabling technologies for planning built and natural environments in an integrated process, including project conceptualization, analysis, design specification, stakeholder participation and collaboration, design creation, simulation, and evaluation."

Der natürliche Focus von Geodesign liegt auf der Stadtplanung oder der Landschaftsarchitektur. Mittlerweile werden allerdings immer neue Anwendungsgebiete erschlossen, wie z. B. Wirtschaft, Immobilienmarktentwicklung aber auch Gaming. Ein Indikator dafür war die Geodesign Summit 2015, wo Vortragende Beispiele dafür zeigten, wie Geodesign in Computerspiele, wie z. B. Minecraft, integriert werden kann (Esri 2015).

Minecraft ist ein Computerspiel, das es dem Spieler erlaubt, aus  $1 \times 1$ -m-Blöcken Konstruktionen in einer virtuellen 3D-Umwelt zu bauen. Diese Blöcke werden durch eine Minecraft ID definiert, welche eine spezifische Entität darstellt. Mithilfe dieser Blöcke kann jede erdenkliche Umgebung nachgebaut werden. SAFE Software liefert mit FME ein Werkzeug, welches die Integration von räumlichen Daten in die virtuelle Welt von Minecraft möglich macht.

#### **4 Aufgabenstellung**

Die Gemeinde Henndorf soll virtuell in Minecraft visualisiert werden. Neben realitätsgetreuen Höhen sollen auch Gebäude, Vegetation, Wasserwege und andere Landbedeckungsklassen dargestellt werden.

Das Hauptaugenmerk liegt allerdings auf der Visualisierung von Baulandpotenzialen, in Form von fiktiven Gebäuden innerhalb der Gemeinde Henndorf.

### **5 Workflow zur Datenaufbereitung**

Der eigentliche Prozess der Datenintegration erfolgt, mit der Software Safe FME. FME beinhaltet seit der Version FME 2015 eigene Minecraft Reader und Writer, was sowohl das Auslesen von Speicherständen aus dem Spiel, als auch die Implementierung von neuen Daten in das Spiel ermöglicht.

Als Input werden Laserscandaten benötigt. Das Konzept der Minecraft Writer in FME basiert darauf, Komponenten der Laserscandaten in Minecraft IDs zu übersetzen, um die Identität der einzelnen Minecraft Blöcke zu erzeugen (siehe Kapitel 3).

Da für das gewählte Untersuchungsgebiet (Gemeinde Henndorf) nur unzureichend Laserscandaten zur Verfügung stehen, war es nötig, einen zusätzlichen Datenvorbereitungsschritt durchzuführen. Hierzu wurden ein Digitales Höhenmodell und ein digitales Oberflächenmodell, jeweils in einer Auflösung von einem Meter, sowie ein digitaler Kataster verwendet. Zusätzlich wurden LISA Daten genutzt, um Bäume im Oberflächenmodell zu definieren. Ziel war es, aus den vorhandenen Daten einen kombinierten Datensatz zu erzeugen, welcher die reale Höhe der Umwelt in der Gemeinde Henndorf, die verschiedenen Gebäudeklassen, Infrastruktur und Wasserwege aus dem Kataster, sowie die Bäume aus den LISA Daten darstellt. Dazu wurden in ArcGIS zuerst der Kataster und das digitale Höhenmodell kombiniert, um einen Rasterdatensatz zu erzeugen, der sowohl den Höhenwert, als auch einen Wert für die einzelnen Entitäten aus dem Kataster beinhaltet. Um sicherzustellen, dass die Gebäude in der Höhe nicht variieren, wurden diese danach aus dem DEM gelöscht und mit den Werten des digitalen Oberflächenmodelles wieder aufgefüllt. Abschließend erfolgte die Extrahierung der Bäume mithilfe der LISA-Daten. Je nach Höhe wurden die Bäume in drei Klassen unterteilt, um sie später in Minecraft verschiedenen Baumarten zuweisen zu können.

Zusätzlich zu real existierenden Entitäten sollen Baulandpotenziale in der Welt von Minecraft als virtuelle Gebäude visualisiert werden. Um die Baulandpotenziale in den vorher erzeugten Datensatz zu integrieren, wurde ein neuer Layer erstellt, welcher Baulandpotenziale, klassifiziert nach möglicher Anzahl an Stockwerken (vier Klassen), darstellt. Danach erfolgte die Kombinierung der beiden Datensätze. Der kombinierte Rasterdatensatz kann nun in FME mit einem Raster Reader in die Workbench geladen werden (vgl. hierzu und folgend Abb. 1).

Der nächste Schritt in FME ist die Transformation in eine Punktwolke. Dazu müssen die Ausgangsdaten in Punkte transponiert und mithilfe des FME Transformers "3DForcer" in ein dreidimensionales Format umgewandelt werden. Mit dem "PointCloudCombiner" erfolgt nun die Transformation des Point-Shapefiles in eine Punktwolke. Zusätzlich wird das Attribut über die Land-Cover-Klasse als "Point Cloud"-Komponente übernommen.

Um im Datensatz die einzelnen Komponenten zu filtern, wird der "PointCloudFilter" verwendet. Die Zuweisung der passenden Minecraft IDs erfolgt im nächsten Schritt. Den verschiedenen Entitäten des Datensatzes werden nun jeweils ein Wert für "blockID" und Wert für "blockData" zugeordnet. Die Kombination dieser beiden Werte definiert den später visualisierten Block in Minecraft.

Abschließend werden die einzelnen Komponenten mit dem Transformer "PointCloudCombiner" wieder zu einer Punktwolke definiert und mit einem FME Minecraft Writer im "Save"-Ordner von Minecraft abgespeichert. Die so erstellten Daten können nun im Spiel geladen und visualisiert werden.

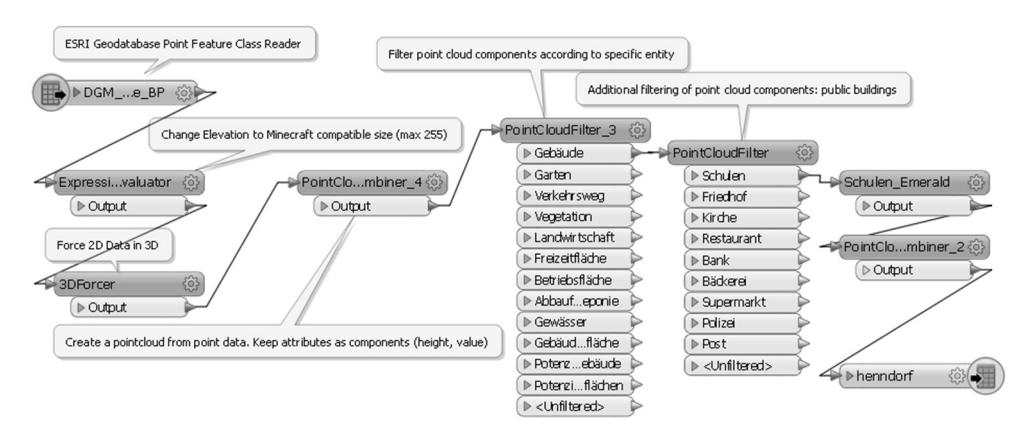

**Abb. 1:** FME – Workflow zur Transformation der Gemeinde Henndorf nach Minecraft

#### **6 Ergebnisse**

Das Ergebnis des Prozesses kann der Benutzer nun im Spiel Minecraft erleben. Die Gemeinde Henndorf ist virtuell begehbar, und alle erzeugten Entitäten sind durch unterschiedliche Minecraft Blöcke visualisiert. Auch die Höhe der verschiedenen Gebäude sowie der Umgebung wird realitätsgetreu dargestellt. Außerdem können Straßen, Wiesen, Wasserwege und andere Realitäten durch den Einsatz von unterschiedlichen Block IDs voneinander unterschieden werden. Zusätzlich können drei Arten von Bäumen differenziert werden, welche sich hauptsächlich durch ihre virtuelle Wuchshöhe voneinander abheben.

Die Baulandpotenziale werden als Gebäude visualisiert und sind je nach Klasse (mögliche Stockwerkanzahl) unterschiedlich eingefärbt und unterschiedlich hoch.

Der Spieler kann sich frei im Spiel bewegen, die gesamte Gemeinde Henndorf virtuell begehen, oder auch einzelne Blöcke bearbeiten oder hinzufügen. Dadurch ist eine gezielte Beeinflussung der virtuellen Umwelt möglich. So können beispielsweise Anrainer eines Grundstückes, das als Baulandpotenzial ausgewiesen ist, die möglichen Auswirkungen auf ihre Nachbarschaft virtuell betrachten und nach ihren Ermessen Änderungen durchführen.

Das Ergebnis kann später wieder mithilfe von FME aus Minecraft in eine digitale Karte extrahiert werden.

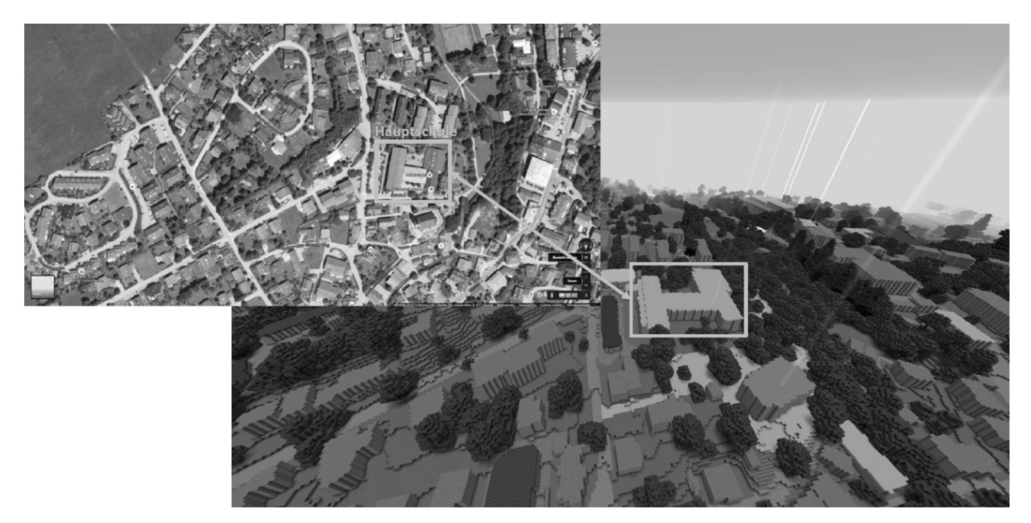

**Abb. 2:** Minecraft-Darstellung der Gemeinde Henndorf

#### **7 Fazit**

Die Visualisierung von Baulandpotenzialen in Minecraft ermöglicht einen innovativen Zugang im Bereich der Raumplanung. Der spielerische Aspekt von Minecraft fördert ein besseres Verständnis der Materie und bietet auch Personen außerhalb des Fachgebietes Raumplanung eine Möglichkeit in diese Welt verändernd einzugreifen. Die interaktive Spielumgebung von Minecraft ermöglicht partizipative und kollaborative Prozesse im Bereich der Raumplanung, die dieses Gebiet innovativ bereichern.

Digital kartierte Baulandpotenziale können mithilfe der Software FME in die Spielwelt von Minecraft übertragen werden, wo sie maßstabsgetreu dreidimensional dargestellt werden. In Minecraft haben Spieler die Möglichkeit, die reale Welt virtuell zu begehen und die integrierten Gebäude zu bearbeiten. So können gewünschte Änderungen spielerisch eingefügt und das Ergebnis später wieder in ein GIS-kompatibles Format übertragen werden.

Diese partizipative Raumplanung könnte beispielsweise in den Schulen als innovativer interaktiver Unterricht Einzug halten. Der Hintergrund der Raumplanung kann im Geographieunterricht mithilfe von Minecraft und Geodesign besser veranschaulicht werden. Dieser spielerische Zugang würde den Schülern den Einstieg zur Raumplanung erleichtern und sie aktiv in die Thematik einbinden.

## **Literatur**

BRAUMANN, C. et al. (2010), Handbuch Raumordnung Salzburg. Salzburg.

DOLLINGER, F. et al. (2011), Salzburger Raumordnungsbericht 2010. 6. Bericht über den Stand der Raumordnung im Land Salzburg. Salzburg.

ESRI (2010), http://www.esri.com/news/arcuser/0410/geodesign.html (15.01.2016).

- ESRI (2015), http://www.esri.com/esri-news/arcwatch/0315/geodesign-takes-off (15.01.2016).
- EUROPÄISCHE KOMMISSION (2000), Richtlinie 2000/60/EG des europäischen Parlaments und des Rates.

http://eur-lex.europa.eu/LexUriServ/LexUriServ.do?uri=OJ:L:2000:327:0001:0072:de: PDF (27.02.2015).

- LANDESGESETZBLATT (2008), 30. Gesetz vom 17. Dezember 2008 über die Raumordnung im Land Salzburg (Salzburger Raumordnungsgesetz 2009 – ROG 2009). https://www.ris.bka.gv.at/Dokumente/Lgbl/LGBL\_SA\_20090324\_30/LGBL\_SA\_2009 0324 30.pdf (01.09.2015).
- SPITZER, W., KERSCHBAUMER, M., PREISSLER, H. & PRINZ, T. (2015), Grenzübergreifendes Flächenmanagement. Bericht zum Interreg IV A-Projekt.